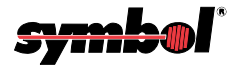

# **PDT 1100 Terminal**

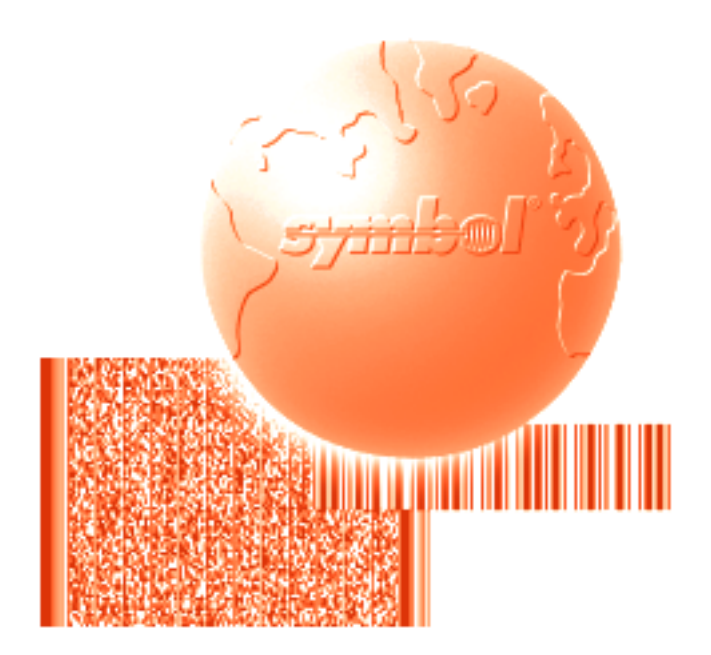

# DLL Guide

**PDT 1100 Terminal DLL Guide**

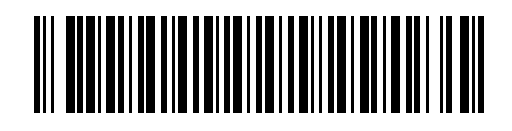

**70-36556-01 Revision B — May 2001**

Symbol Technologies, Inc. One Symbol Plaza, Holtsville N.Y. 11742

## *PDT 1100 Terminal DLL Guide*

*70-36556-01 Revision B May 2001*

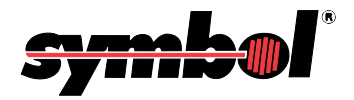

 **1998 - 2001** by Symbol Technologies, Inc. All rights reserved.

No part of this publication may be reproduced or used in any form, or by any electrical or mechanical means, without permission in writing from Symbol. This includes electronic or mechanical means, such as photocopying, recording, or information storage and retrieval systems. The material in this manual is subject to change without notice.

The software is provided strictly on an "as is" basis. All software, including firmware, furnished to the user is on a licensed basis. Symbol grants to the user a non-transferable and non-exclusive license to use each software or firmware program delivered hereunder (licensed program). Except as noted below, such license may not be assigned, sublicensed, or otherwise transferred by the user without prior written consent of Symbol. No right to copy a licensed program in whole or in part is granted, except as permitted under copyright law. The user shall not modify, merge, or incorporate any form or portion of a licensed program with other program material, create a derivative work from a licensed program, or use a licensed program in a network without written permission from Symbol. The user agrees to maintain Symbol's copyright notice on the licensed programs delivered hereunder, and to include the same on any authorized copies it makes, in whole or in part. The user agrees not to decompile, disassemble, decode, or reverse engineer any licensed program delivered to the user or any portion thereof.

Symbol reserves the right to make changes to any software or product to improve reliability, function, or design.

Symbol does not assume any product liability arising out of, or in connection with, the application or use of any product, circuit, or application described herein.

No license is granted, either expressly or by implication, estoppel, or otherwise under any Symbol Technologies, Inc., intellectual property rights. An implied license only exists for equipment, circuits, and subsystems contained in Symbol products.

Microsoft, Windows, Windows 95, Windows NT and MS-DOS are registered trademarks of Microsoft Corporation.

Symbol, Spectrum One, and Spectrum24 are registered trademarks of Symbol Technologies, Inc. Other product names mentioned in this manual may be trademarks or registered trademarks of their respective companies and are hereby acknowledged.

Symbol Technologies, Inc. One Symbol Plaza Holtsville, New York 11742-1300 http://www.symbol.com

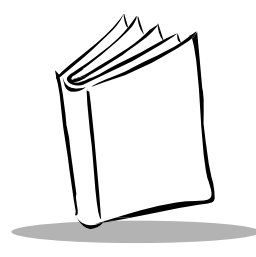

*Contents*

#### **[About This Guide](#page-6-0)**

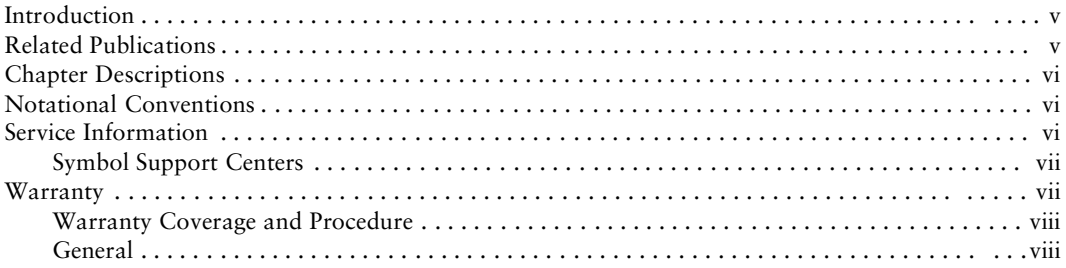

#### **[Chapter 1. Introduction](#page-10-0)**

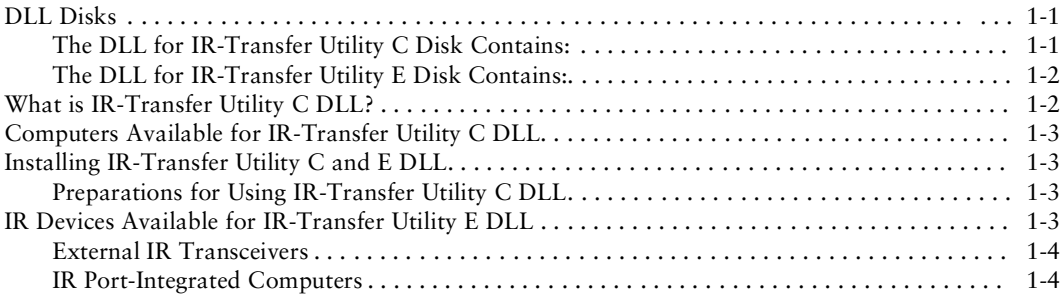

#### **[Chapter 2. DLL File Formats](#page-14-0)**

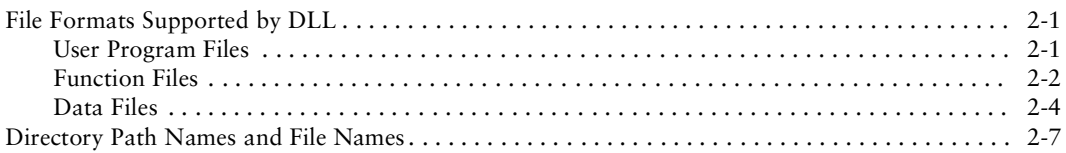

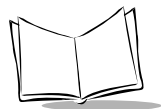

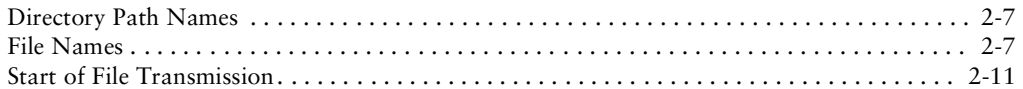

#### **[Chapter 3. Setting up the PDT 1100 in System Mode](#page-26-0)**

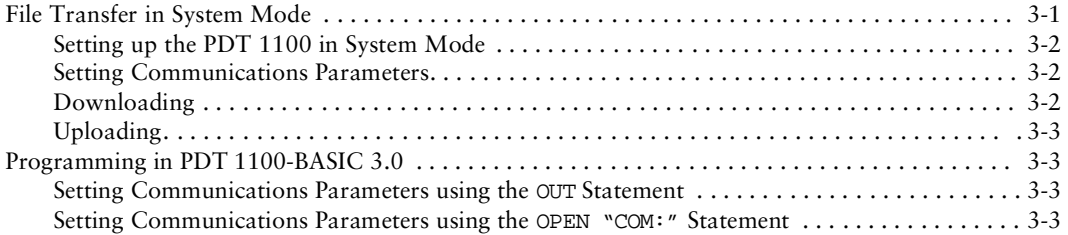

#### **[Chapter 4. DLL Functions](#page-30-0)**

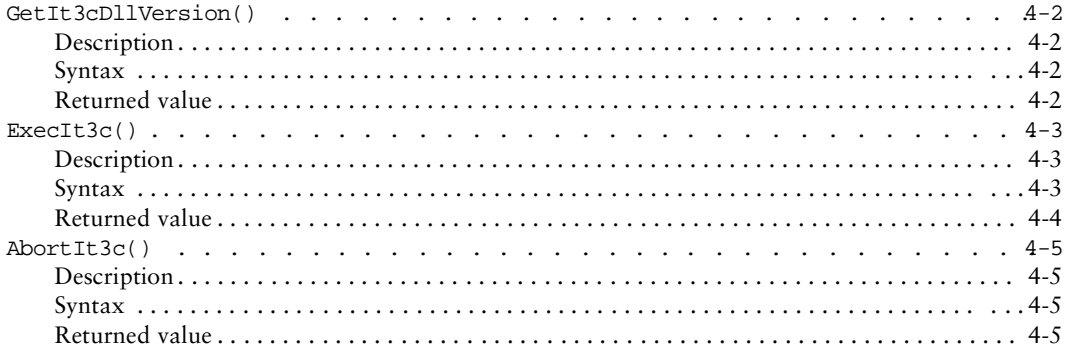

#### **[Appendix A. Error Codes](#page-36-0)**

**Index**

#### **Feedback**

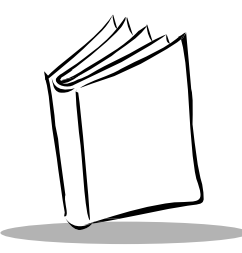

## *About This Guide*

## <span id="page-6-1"></span><span id="page-6-0"></span>**Introduction**

This document describes the use of the Dynamic Link Library (DLL) of IR-Transfer Utilities. It is intended for programmers who already have some experience in programming.

## <span id="page-6-2"></span>**Related Publications**

- ! *PDT 1100 Terminal Product Reference Guide*, p/n 70-35864-XX
- ! *PDT 1100 Terminal Quick Reference Guide*, p/n 70-35861-XX
- ! *CRD 1100 Cradle Quick Reference Guide*, p/n 70-35862-XX
- ! *CRG 1100 4-Slot Battery Charger Quick Reference Guide*, p/n 70-35863-XX
- ! *PDT 1100 Terminal Transfer Utility Guide*, p/n 70-36368-XX
- ! *PDT 1100 Terminal Extension Library Programmer's Guide*, p/n 70-36100-XX
- ! *PDT 1100 Terminal Programmer's Guide*, p/n 70-36099-XX

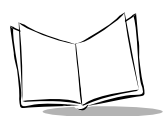

## <span id="page-7-0"></span>**Chapter Descriptions**

- ! Chapter 1, *[Introduction](#page-10-3)* describes the Ir-Transfer Utility C and E DLL.
- ! Chapter 2, *[DLL File Formats](#page-14-3)* describes the file formats used in the Ir-Transfer Utility C and E DLL.
- <span id="page-7-6"></span><span id="page-7-4"></span>! Chapter 3, *[Setting up the PDT 1100 in System Mode](#page-26-2)* describes how to set up the PDT 1100 to accept downloading and uploading from the host.

## <span id="page-7-1"></span>**Notational Conventions**

The following conventions are used in this document:

- <span id="page-7-3"></span>! *Italics* are used to highlight specific items in the general text, and to identify chapters and sections in this and related documents.
- Bullets ( $\bullet$ ) indicate:
	- $\cdot$  action items
	- $\cdot$  lists of alternatives
	- $\cdot$  lists of required steps that are not necessarily sequential
- Sequential lists (e.g., those that describe step-by-step procedures) appear as numbered lists.
- <span id="page-7-7"></span><span id="page-7-5"></span>Courier is used to indicate syntax.

## <span id="page-7-2"></span>**Service Information**

If you have a problem with your equipment, contact the nearest *[Symbol Support Centers](#page-8-0)*. Before calling, have the model number, serial number, and several of your bar code symbols at hand.

Call the Support Center from a phone near the scanning equipment so that the service person can try to talk you through your problem. If the equipment is found to be working properly and the problem is symbol readability, the Support Center will request samples of your bar codes for analysis at our plant.

If your problem cannot be solved over the phone, you may need to return your equipment for servicing. If that is necessary, you will be given specific directions.

**Note:** *Symbol Technologies is not responsible for any damages incurred during shipment if the approved shipping container is not used. Shipping the units improperly can possibly void the warranty. If the original shipping container was not kept, contact Symbol to have another sent to you.*

#### <span id="page-8-2"></span><span id="page-8-0"></span>*Symbol Support Centers*

For service information, warranty information or technical assistance contact or call the Symbol Support Center in:

#### **United States**

Symbol Technologies, Inc. One Symbol Plaza Holtsville, New York 11742-1300 1-800-653-5350

#### **United Kingdom**

Symbol Technologies Symbol Place Winnersh Triangle, Berkshire RG41 5TP United Kingdom 0800 3282424(Inside UK) +44 208 945 7529 (Outside UK)

#### **Canada**

Symbol Technologies Canada, Inc. 2540 Matheson Boulevard East Mississauga, Ontario, Canada L4W 4Z2 (905) 629-7226

#### **Asia/Pacific**

Symbol Technologies Asia, Inc. 230 Victoria Street #04-05 Bugis Junction Office Tower Singapore 188024 337-6588 (Inside Singapore) +65-337-6588 (Outside Singapore)

If you purchased your Symbol product from a Symbol Business Partner, contact that Business Partner for service.

## <span id="page-8-1"></span>**Warranty**

Symbol Technologies, Inc ("Symbol") manufactures its hardware products in accordance with industrystandard practices. Symbol warrants that for a period of twelve (12) months from date of shipment, products will be free from defects in materials and workmanship.

This warranty is provided to the original owner only and is not transferable to any third party. It shall not apply to any product (i) which has been repaired or altered unless done or approved by Symbol, (ii) which has not been maintained in accordance with any operating or handling instructions supplied by Symbol, (iii) which has been subjected to unusual physical or electrical stress, misuse, abuse, power shortage, negligence or accident or (iv) which has been used other than in accordance with the product operating and handling instructions. Preventive maintenance is the responsibility of customer and is not covered under this warranty.

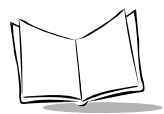

Wear items and accessories having s Symbol serial number, will carry a 90-day limited warranty. Nonserialized items will carry a 30-day limited warranty.

## <span id="page-9-0"></span>*Warranty Coverage and Procedure*

During the warranty period, Symbol will repair or replace defective products returned to Symbol's manufacturing plant in the US. For warranty service in North America, call the Symbol Support Center at 1-800-653-5350. International customers should contact the local Symbol office or support center. If warranty service is required, Symbol will issue a Return Material Authorization Number. Products must be shipped in the original or comparable packaging, shipping and insurance charges prepaid. Symbol will ship the repaired or replacement product freight and insurance prepaid in North America. Shipments from the US or other locations will be made F.O.B. Symbol's manufacturing plant.

Symbol will use new or refurbished parts at its discretion and will own all parts removed from repaired products. Customer will pay for the replacement product in case it does not return the replaced product to Symbol within 3 days of receipt of the replacement product. The process for return and customer's charges will be in accordance with Symbol's Exchange Policy in effect at the time of the exchange.

Customer accepts full responsibility for its software and data including the appropriate backup thereof. Repair or replacement of a product during warranty will not extend the original warranty term.

Symbol's Customer Service organization offers an array of service plans, such as on-site, depot, or phone support, that can be implemented to meet customer's special operational requirements and are available at a substantial discount during warranty period.

## <span id="page-9-1"></span>*General*

Except for the warranties stated above, Symbol disclaims all warranties, express or implied, on products furnished hereunder, including without limitation implied warranties of merchantability and fitness for a particular purpose. The stated express warranties are in lieu of all obligations or liabilities on part of Symbol for damages, including without limitation, special, indirect, or consequential damages arising out of or in connection with the use or performance of the product.

Seller's liability for damages to buyer or others resulting from the use of any product, shall in no way exceed the purchase price of said product, except in instances of injury to persons or property.

Some states (or jurisdictions) do not allow the exclusion or limitation of incidental or consequential damages, so the proceeding exclusion or limitation may not apply to you.

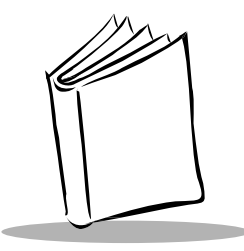

<span id="page-10-4"></span><span id="page-10-3"></span>*Chapter 1 Introduction*

<span id="page-10-0"></span>The Dynamic Link Library for IR-Transfer Utility C V1.04 and IR-Transfer Utility E V1.02 transmits program files and data files between the PDT 1100 Terminal and the host computer. The DLL runs on Microsoft<sup>®</sup> Windows  $95^{\circledR}$  and Windows NT<sup>®</sup> 3.51/4.0.

## <span id="page-10-1"></span>**DLL Disks**

### <span id="page-10-2"></span>*The DLL for IR-Transfer Utility C Disk Contains:*

#### **Under the Root Directory**

- <span id="page-10-7"></span>• Readme txt This document
- <span id="page-10-11"></span><span id="page-10-8"></span>! It3cw32d.dll DLL files

#### **Under the VC40 directory**

- <span id="page-10-5"></span>! It3cw32d.lib Import library name file for VC++4.0
- <span id="page-10-10"></span><span id="page-10-9"></span>! It3cApi.h Header name file for VC++4.0

#### **Under the VB40 directory**

- ! It3cw32.bas Module file for VB4.0
- <span id="page-10-6"></span>! Formmain.frm FRM file for VB4.0 demonstration program
- ! Formmain.frx FRX file for VB4.0 demonstration program
- ! It3cdemo.vbp Project file for VB4.0 demonstration program

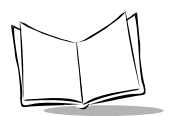

## <span id="page-11-0"></span>*The DLL for IR-Transfer Utility E Disk Contains:*

#### **Under the Root Directory**

- <span id="page-11-8"></span><span id="page-11-5"></span><span id="page-11-2"></span>• Readme.txt This document
- It3ew32d.dll DLL files
- <span id="page-11-10"></span><span id="page-11-6"></span>! It3e\*.dll DLL file for initializing IR devices

#### **Under the VC40 directory**

- <span id="page-11-3"></span>It3ew32d.lib Import library name file for VC++4.0
- <span id="page-11-9"></span><span id="page-11-7"></span>It3eApi.h Header name file for VC++4.0

#### **Under the VB40 directory**

- ! It3ew32.bas Module file for VB4.0
- <span id="page-11-4"></span>! Formmain.frm FRM file for VB4.0 demonstration program
- ! Formmain.frx FRX file for VB4.0 demonstration program
- ! It3edemo.vbp Project file for VB4.0 demonstration program

**Note:** *Always make and use copies of the master disk (IR-Transfer Utility C DLL floppy disk) and store the master copy from the package in a safe place, misoperation may damage the master disk.*

## <span id="page-11-1"></span>**What is IR-Transfer Utility C DLL?**

IR-Transfer Utility C DLL is a set of DLL programs which uploads and downloads program files, data files, or function files between the PDT 1100 and the host computer. This transfer is done according to the PDT 1100-IR protocol in the Windows 95 or Windows NT 3.51/4.0 environment.

<span id="page-11-12"></span><span id="page-11-11"></span>**Note:** *Uploading refers to the host's receiving files from the PDT 1100; downloading refers to transferring files from the host computer to the PDT 1100.)*

The PDT 1100-IR protocol is a PDT 1100 terminal's format for transmitting data between the PDT 1100 and the host computer. For details, refer to the *PDT 1100 Product Reference Guide*.

## <span id="page-12-0"></span>**Computers Available for IR-Transfer Utility C DLL**

IR-Transfer Utility C DLL can run on personal computers equipped with the Intel 80386 CPU or higher capability that can operate Microsoft Windows 95 or Microsoft Windows NT3.51/ 4.0.

The DLL needs more memory than required by the OS and at least 200 kilobytes of unused disk space.

<span id="page-12-4"></span>**Note:** *IR-Transfer Utility C DLL cannot run with Windows 3.1. When using PC's that use commands or menus to control the power source for the integrated RS-232C interface to save power, create a setting for applying power to that interface.*

## <span id="page-12-1"></span>**Installing IR-Transfer Utility C and E DLL**

#### <span id="page-12-2"></span>*Preparations for Using IR-Transfer Utility C DLL*

Copy the DLL file(s) to use into the folder where application program(s) are stored or into the folder with the path to the application folder.

## <span id="page-12-3"></span>**IR Devices Available for IR-Transfer Utility E DLL**

Listed below are IR devices (e.g., external IR transceivers and IR port-integrated computers) that IR-Transfer Utility E DLL supports.

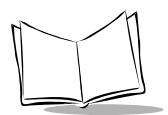

## <span id="page-13-0"></span>*External IR Transceivers*

The table below lists supported external IR transceivers and their corresponding DLL files for initializing them. To use any of these external IR transceivers, specify the corresponding DLL file using the +I option (refer to *Options* [on page 2-7\)](#page-20-3).

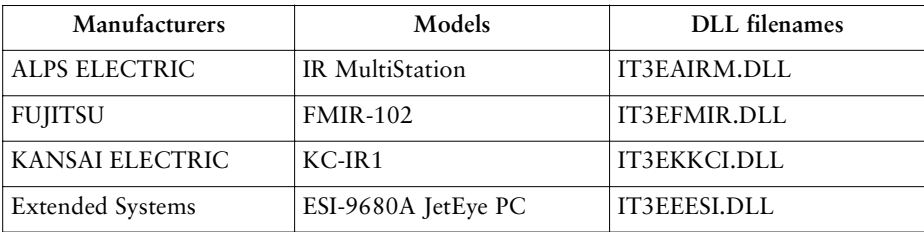

<span id="page-13-7"></span><span id="page-13-6"></span><span id="page-13-5"></span><span id="page-13-4"></span><span id="page-13-2"></span>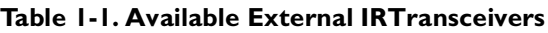

### <span id="page-13-1"></span>*IR Port-Integrated Computers*

The table below lists IR port-integrated computers where IR-Transfer Utility E DLL is known to run normally. These computers require no DLL file for initialization.

<span id="page-13-3"></span>**Table 1-2. Available IR Port-Integrated Computers**

| Manufacturers  | Models                   |
|----------------|--------------------------|
| <b>TOSHIBA</b> | DynaBook TECRA 510CT/2.1 |
| <b>FUJITSU</b> | <b>FMV-5150 NA5/W</b>    |
| <b>EPSON</b>   | <b>VN513ET</b>           |
| <b>IBM</b>     | ThinkPad 560             |
| <b>SHARP</b>   | MN-6350D                 |

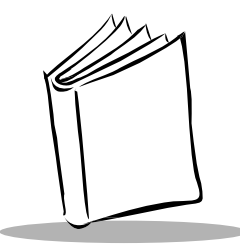

# <span id="page-14-4"></span><span id="page-14-3"></span>*Chapter 2 DLL File Formats*

## <span id="page-14-1"></span><span id="page-14-0"></span>**File Formats Supported by DLL**

The DLL supports user program files, function files, and date files.

#### <span id="page-14-5"></span><span id="page-14-2"></span>*User Program Files*

Ir-Transfer Utility C DLL regards MS-DOS files with the extension .PD3 as user program files (object program files). Files are developed using the PDT 1100-BASIC 3.0 Compiler.

As shown, each record in a user program file is fixed to 128 bytes in length (except the last record) and suffixed by a set of CR and LF codes (CR-LF codes), 0Dh and 0Ah.

<span id="page-14-6"></span>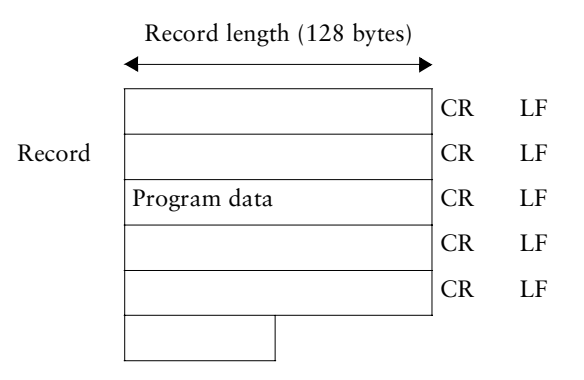

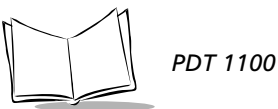

When downloading a program file, if the length of the last record is less than 128 bytes, the blank bytes (128 bytes minus last record length) are zero-filled so that every record is 128 bytes long.

Record length (128 bytes)

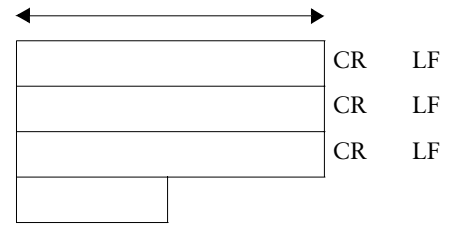

When downloading:

Record length (128 bytes)

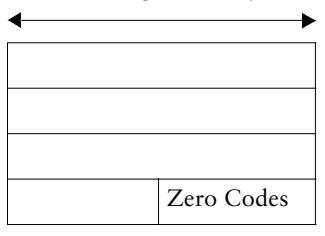

<span id="page-15-1"></span>**Note:** *In the PDT 1100-Ir protocol, CR-LF codes that are used as record separators in data are removed before file transmission. When receiving downloaded user programs, the PDT 1100 packs two-byte ASCII characters into two 4-bit hexadecimal codes in a single byte, to improve the PDT 1100's performance and memory availability.*

### <span id="page-15-0"></span>*Function Files*

Ir-Transfer Utility C DLL regards files with the extension .FN3 or .EX3 as function files. These function files are contained in the PDT 1100-BASIC 3.0 Extension Library.

Each record in a function file is fixed to 130 bytes in length (except the last record) and suffixed by a set of CR-LF codes, as follows.

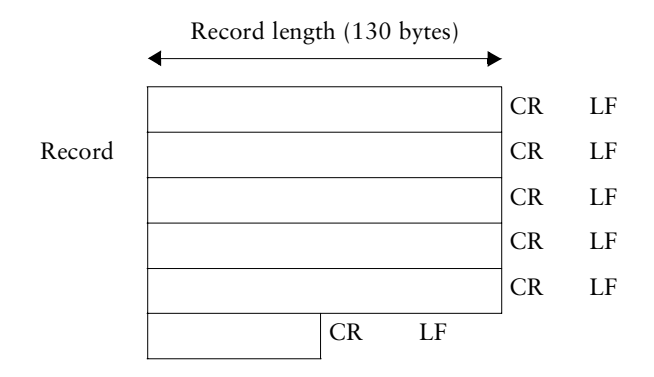

When downloading a function file, if the length of the last record is less than 130 bytes, the blank bytes (130 bytes minus last record length) are zero-filled, so that every record is 130 bytes long.

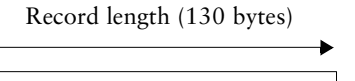

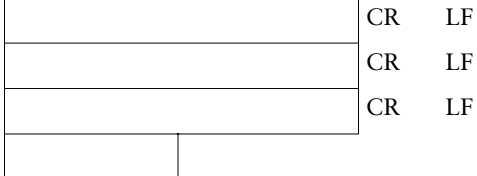

When downloading:

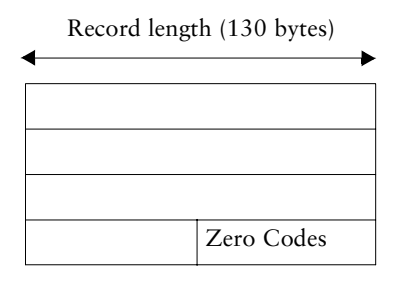

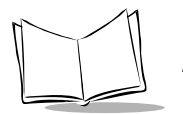

**Note:** *In the PDT 1100-Ir protocol, CR-LF codes that are used as record separators in data are removed before file transmission. When receiving downloaded function files, the PDT 1100 packs twobyte ASCII characters into two 4-bit hexadecimal codes in a single byte, to improve the PDT 1100's performance and memory availability.*

## <span id="page-17-2"></span><span id="page-17-1"></span><span id="page-17-0"></span>*Data Files*

Ir-Transfer Utility C DLL regards MS-DOS files with an extension other than .PD3, .FN3, and .EX3 as data files. Each record in a data file consists of one or more fields and suffixed by a set of CR and LF codes (CR-LF codes), 0Dh and 0Ah. An EOF (1Ah) code can be omitted.

Data files can consist of ASCII text characters as well as arbitrary characters (00h to FFh).

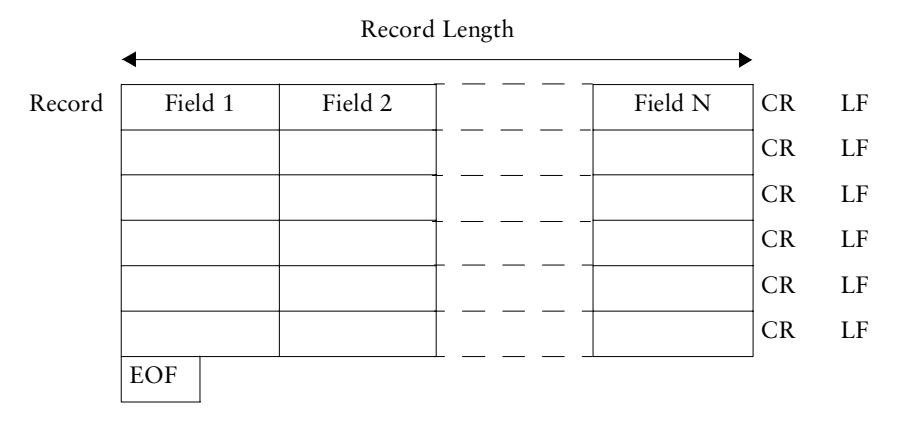

To download data files, type the folder, file names, and the field lengths. Each field should be 1 to 254 digits in length and the number of fields should be 1 to 16. The total field length (record length) plus the number of fields should be 255 or less.

Designate field lengths in a file with the same file name but an .FLD extension as the file to download, in the directory where that file resides. When the data file is uploaded, Ir-Transfer Utility C DLL automatically creates the field definition file in the folder where the uploaded file is stored. For the .FLD file format, refer to *[Start of File Transmission](#page-24-0)* on page 2-11.

<span id="page-18-0"></span>In downloading a data file, if the actual record length is less than the specified record length, the blank bytes are filled with space codes (20h); if it exceeds the specified record length, the excess is discarded.

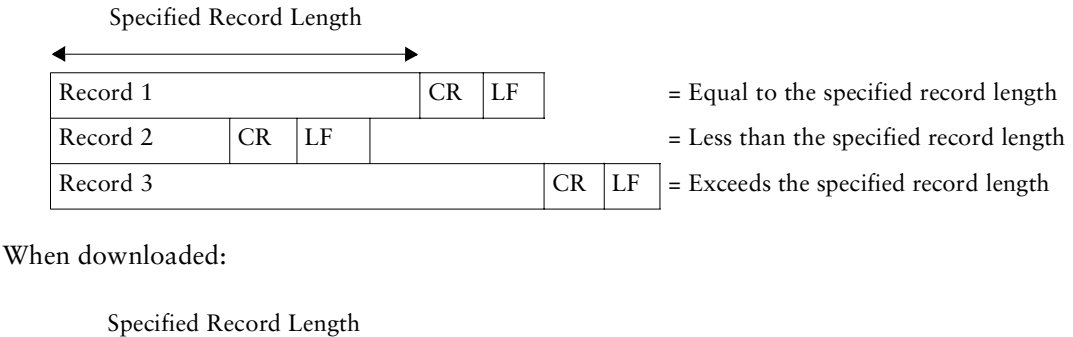

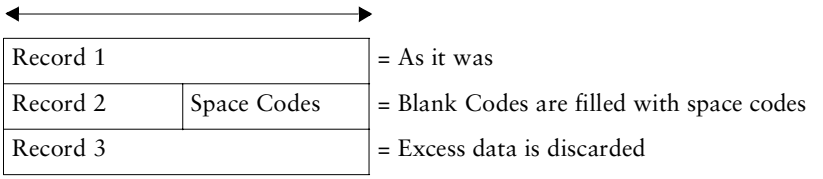

#### **Interpreting CR-LF Codes in records**

Ir-Transfer Utility C DLL interprets all characters 00h to FFh as data, but it usually interprets CR-LF codes in records as a record separator. If a record in a data file to be transmitted contains CR-LF codes, the Ir-Transfer Utility C DLL divides the record according to the record separator as follows.

Specified Record Length  $Record n1$   $CR$   $LF$   $Record n2$   $CR$   $LF$ 

When downloaded:

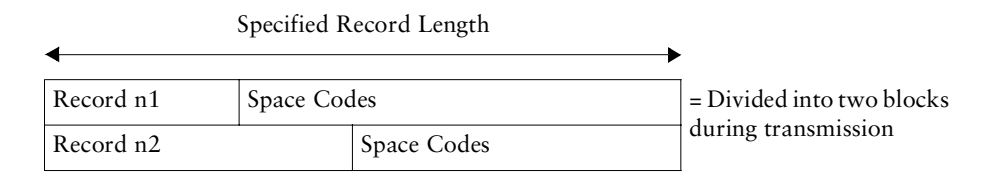

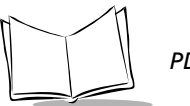

To handle CR-LF codes as data, specify the +C option. CR-LF codes in records are transmitted as data:

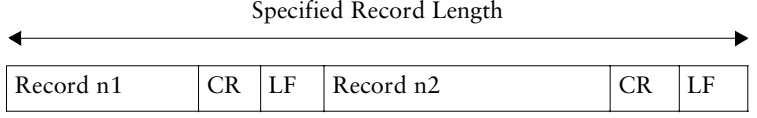

When downloaded:

<span id="page-19-0"></span>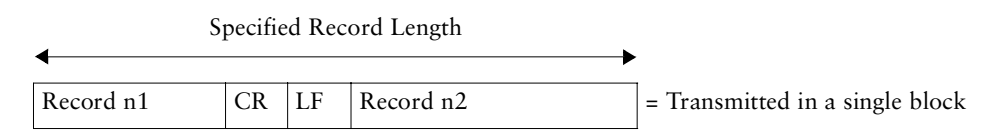

Even if you specify the +C option, use CR-LF codes as a record separator. If a record's length is more or less than the specified record length in a file, an error (error code 76) occurs and the transmission is aborted. For the +C option, refer to *Options* [on page 2-7.](#page-20-4)

To download data files containing CR-LF codes in records to the PDT 1100:

- 1. At the host computer, specify the +C option in Ir-Transfer Utility C DLL
- 2. At the PDT 1100, set the [Data] on the space code handling screen in System Mode (or in PDT 1100-BASIC 3.0, specify the T option to "protocolspec" in the XFILE statement) to regard space codes in the tail of a data field as data.

If [Ignore] is selected (or no T option is specified), the PDT 1100 ignores space codes in the tail of a data field and data is not transferred correctly.

For [Data] setting, refer to the *PDT 1100 Product Reference Guide.* For T option setting in the XFILE statement, refer to the *PDT 1100 Programmer's Guide.*

## <span id="page-20-5"></span><span id="page-20-0"></span>**Directory Path Names and File Names**

#### <span id="page-20-1"></span>*Directory Path Names*

Specify the directory path of a file to be sent or received. You may specify either an absolute or relative path. If no path name is specified, the current working directory becomes active by default. Specification of a path name only is not allowed.

Generally, no space code is allowed to be used in path names or file names; however, you can use space codes in path names by enclosing path names with double quotes as follows:

"c:\Program filesest.pd3"

#### <span id="page-20-2"></span>*File Names*

Specify the name of a file to be sent or received. If you set the +R option for file reception and specified "(file)" as a file name, the host computer creates a receive file with the original file name used in the PDT 1100.

**Note:** *You cannot specify more than one file name in one function. To send or receive more than one file, add more than one line of the file transfer functions.*

<span id="page-20-7"></span><span id="page-20-6"></span><span id="page-20-4"></span>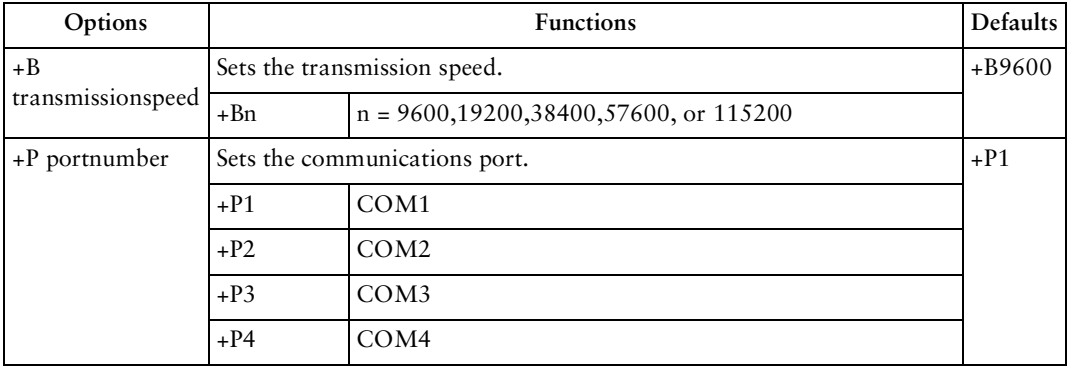

#### <span id="page-20-3"></span>**Table 2-1. Options**

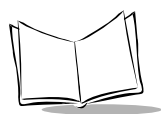

<span id="page-21-4"></span><span id="page-21-3"></span><span id="page-21-2"></span><span id="page-21-1"></span><span id="page-21-0"></span>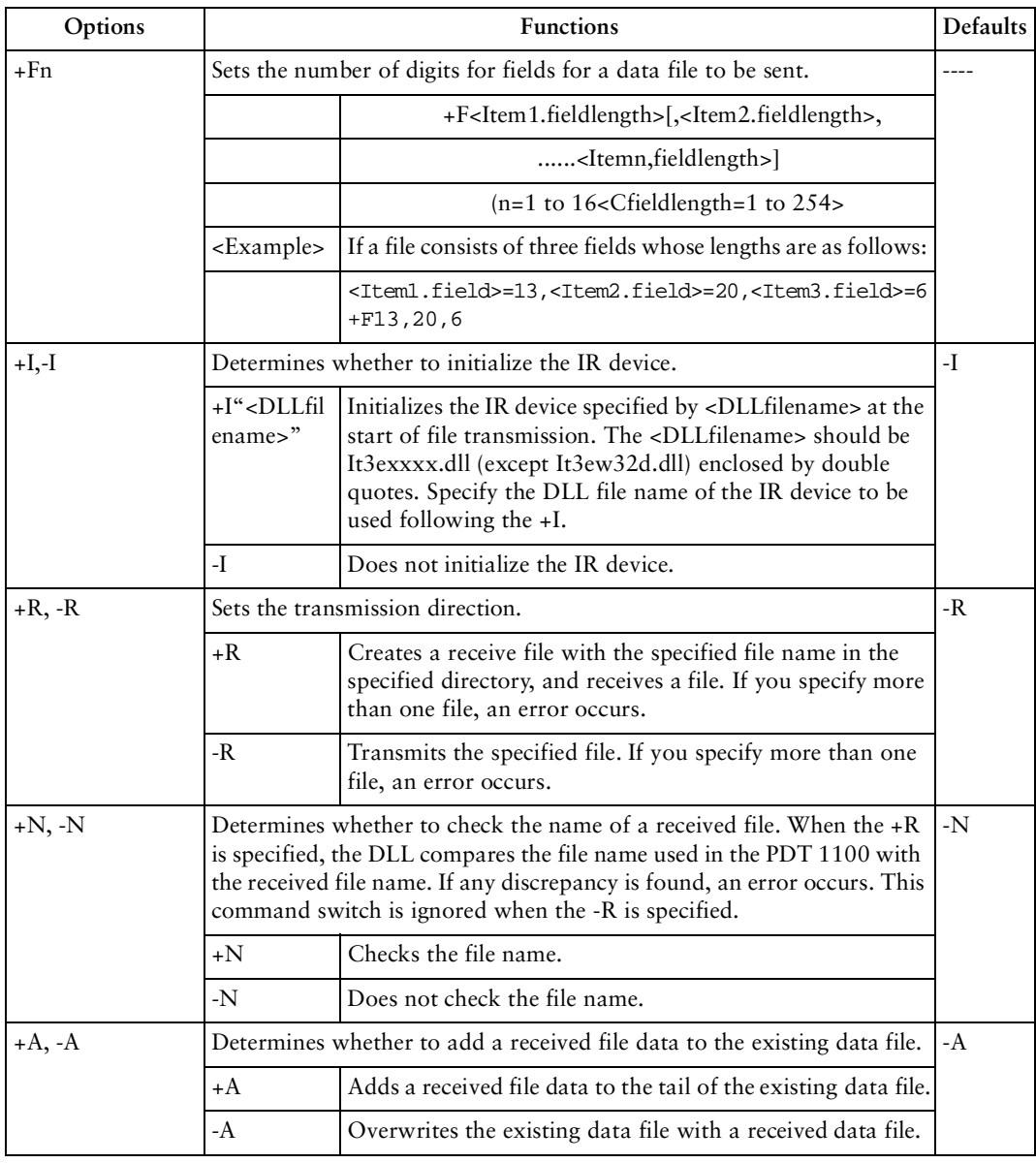

#### **Table 2-1. Options (Continued)**

<span id="page-22-2"></span><span id="page-22-1"></span><span id="page-22-0"></span>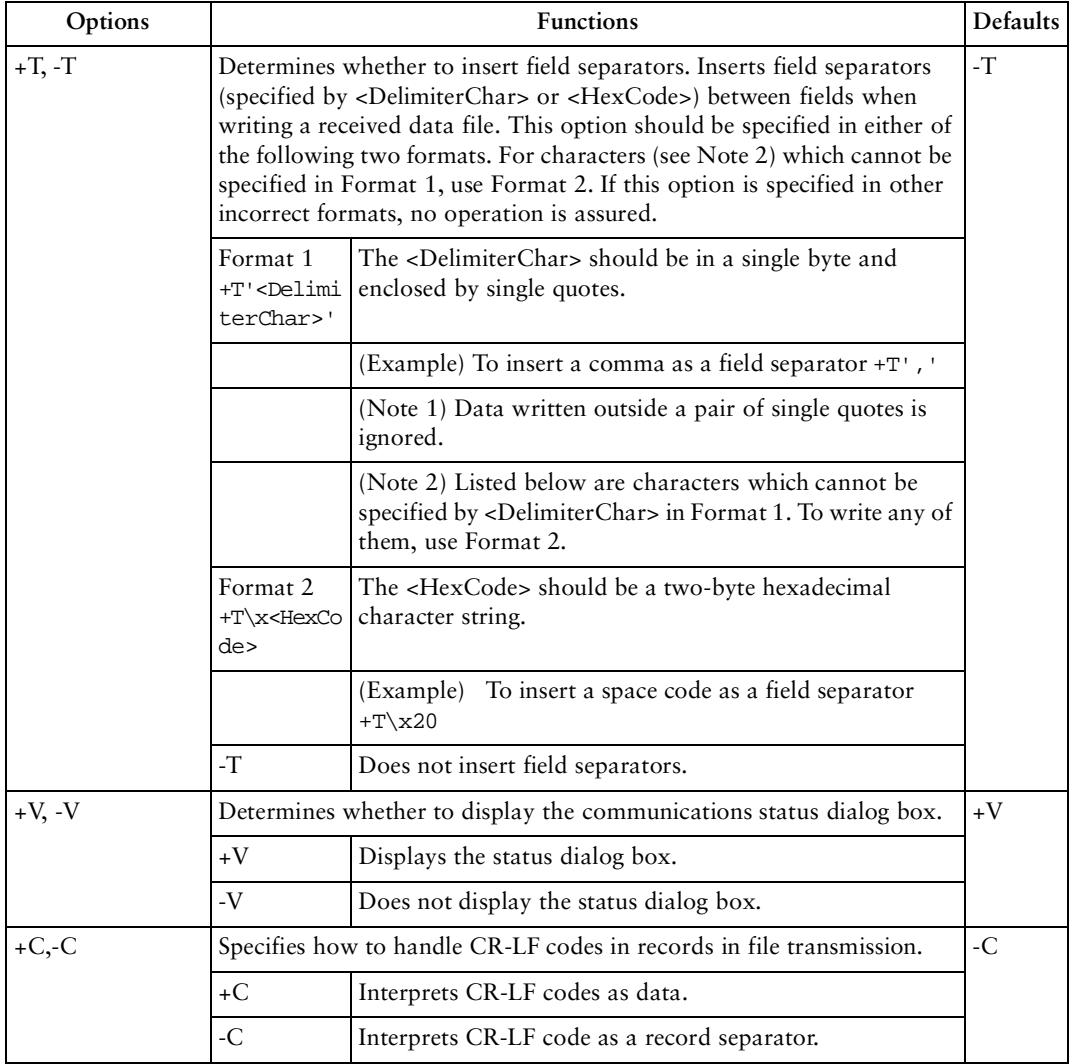

#### **Table 2-1. Options (Continued)**

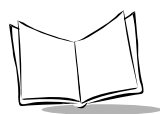

<span id="page-23-2"></span><span id="page-23-1"></span><span id="page-23-0"></span>

| Options           | <b>Functions</b>                                                                               |                                                                                                    | <b>Defaults</b> |
|-------------------|------------------------------------------------------------------------------------------------|----------------------------------------------------------------------------------------------------|-----------------|
| +L timeoutlength  | Sets the timeout length in seconds.                                                            |                                                                                                    | $+L30$          |
|                   | $+Ln$                                                                                          | $n=0$ to 65535                                                                                                    |                 |
|                   |                                                                                                | Specification of +L0 produces no timeouts.                                                                                                    |                 |
|                   |                                                                                                | Specification of only +L makes the default (30 seconds)<br>active.                                                                                        |                 |
| $+X$ x-coordinate | Specifies the x-coordinate of the PDT 1100 Sending or PDT 1100<br><i>Receiving</i> dialog box. |                                                                                                    |                 |
|                   | $+Xn$                                                                                          | $n = -65535$ to 65535                                                                                                    |                 |
|                   |                                                                                                | This specifies the location of the left side of the dialog box.<br>The display position is a relative value from the upper left<br>corner of the screen.  |                 |
| +Y y-coordinate   | Specifies the y-coordinate of the PDT 1100 Sending or PDT 1100<br>Receiving dialog box.        |                                                                                                    |                 |
|                   | +Yn                                                                                            | $n = -65535$ to 65535                                                                                                    |                 |
|                   |                                                                                                | This specifies the location of the upper side of the dialog<br>box. The display position is a relative value from the upper<br>left corner of the screen. |                 |
|                   |                                                                                                | $\epsilon$ Example> +X100 +Y400                                                                                                    |                 |
|                   |                                                                                                | The dialog box appears with its upper left corner located<br>at (100, 400).                                                                               |                 |

**Table 2-1. Options (Continued)**

**Note:** *If the same option is set more than once with different specifications, the most recent one has the highest priority.*

#### <span id="page-24-1"></span><span id="page-24-0"></span>*Start of File Transmission*

If It3cw32d is initiated, the Ir Sending dialog box (when downloading) or PDT 1100-Ir Receiving dialog box (when uploading) is displayed, and file transmission starts.

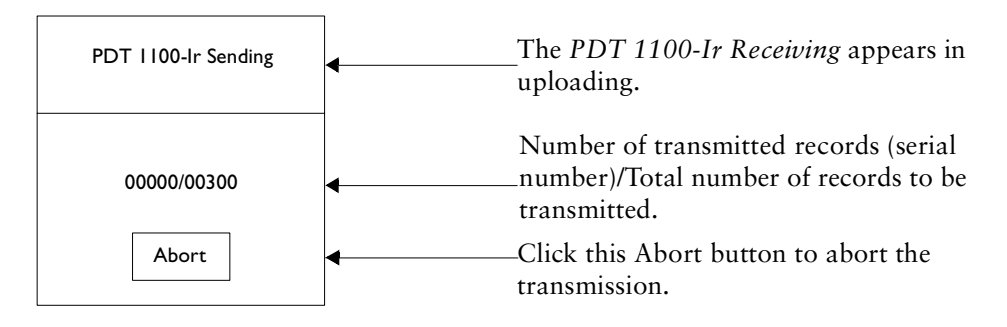

When uploading a data file, Ir-Transfer Utility C DLL automatically creates a field definition file with the extension .FLD using the same file name as the data file, as follows. If this file is already present, Ir-Transfer Utility C DLL updates its contents.

The following dialog box does not appear if the -V option is set:

```
* created by Ir-Transfer Utility 3C for Windows95/NT DLL Version X.XX
* Copyright (C) DENSO CORPORATION 1997 all rights reserved
file PACK1.DAT
date 1997-09-25 18:56:30
size 570
records 10
fields 40 5 10
    file : Parent file name
    date : Date and time when the file is uploaded
    size : File size
    records : Number of records
```

```
fields : Field length
```
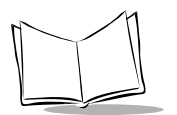

*PDT 1100 Terminal DLL Guide*

<span id="page-26-2"></span>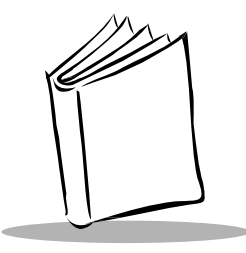

# <span id="page-26-0"></span>*Chapter 3 Setting up the PDT 1100 in System Mode*

This chapter describes the PDT 1100 preparation required for using Ir-Transfer Utility C and E DLL.

## <span id="page-26-1"></span>**File Transfer in System Mode**

For file transfer in System Mode, use the following procedure:

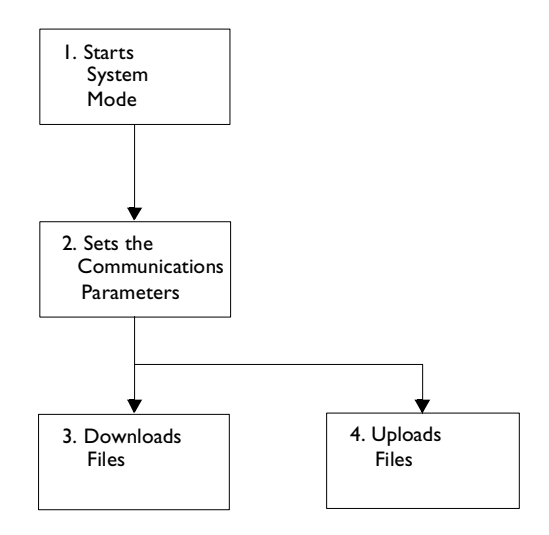

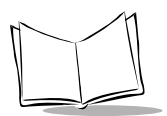

<span id="page-27-5"></span>*PDT 1100 Terminal DLL Guide*

## <span id="page-27-0"></span>*Setting up the PDT 1100 in System Mode*

Hold down the SF and 1 keys to power on the PDT 1100.

#### <span id="page-27-1"></span>*Setting Communications Parameters*

The table below lists the default communications parameter values:

| Communications parameters               | <b>Defaults</b>   |
|-----------------------------------------|-------------------|
| Transmission speed                      | $9600$ bps        |
| Output pulse width of IR beam           | $1.63$ us         |
| Serial number                           | ON                |
| Horizontal parity                       | ON                |
| Timeout for link establishment          | 30 seconds        |
| Space codes in the tail of a data field | Ignore            |
| Communications protocol                 | PDT 1100-protocol |
| Interface                               | Optical           |

<span id="page-27-3"></span>**Table 3-1. Communications Parameter s**

To modify the above settings, set the desired values on the System Environment Setting screen in System Mode. For details, refer to the *PDT 1100 Product Reference Guide*.

Select the PDT 1100-Ir protocol in the PDT 1100 when using Ir-Transfer Utility C and E DLL. The PDT 1100-Ir protocol automatically adds the serial number and horizontal parity, so other settings made in the PDT 1100 are ignored.

To download data files to the PDT 1100 using +C option specified in the DLL, select [Data] on the Communications Protocol Option screen in System Mode to treat space codes in the tail of a data field as data. If you have selected the +C option, every record in a data file should be fixed in length (refer to *Data Files* [on page 2-4](#page-17-1)) so that space codes used to fill blanks in the tail of a data field are data, not characters.

### <span id="page-27-4"></span><span id="page-27-2"></span>*Downloading*

Use the download menu in System Mode to download files. For details, refer to the *PDT 1100 Product Reference Guide*.

## <span id="page-28-9"></span><span id="page-28-0"></span>*Uploading*

Use the upload menu in System Mode to upload files. For details, refer to the *PDT 1100 Product Reference Guide*.

## <span id="page-28-1"></span>**Programming in PDT 1100-BASIC 3.0**

#### <span id="page-28-2"></span>*Setting Communications Parameters using the* **OUT** *Statement*

You may set the communications protocol type using the OUT statement. The following sample sets the PDT 1100-Ir protocol.

<span id="page-28-7"></span><span id="page-28-6"></span><span id="page-28-5"></span><span id="page-28-4"></span>OUT &h6060,2

The PDT 1100 System version 1.01 or earlier does not support setting the communications protocol type with the OUT statement. Select the PDT 1100-Ir protocol in System Mode.

#### <span id="page-28-3"></span>*Setting Communications Parameters using the* **OPEN "COM:"** *Statement*

You may set the communications parameters using the OPEN "COM:" statement. The following sample sets the optical interface and 115200 bps.

<span id="page-28-10"></span><span id="page-28-8"></span>OPEN "COM1:115200"AS #1

#### **Creating a Source Program Using the XFILE Statement**

You may develop a downloading or uploading source program that handles files according to the PDT 1100-Ir protocol using the XFILE statement. Compile the source program into the user program and download it to the PDT 1100. For details, refer to the XFILE statement in the *PDT 1100 Programmer's Guide.*

To download data files to the PDT 1100 using +C option specified in the DLL, specify the T option to the "protocolspec" of the XFILE statement to treat space codes in the tail of a data field as data. If you have selected the +C option, every record in a data file must be fixed in length (refer to *Data Files* [on page 2-4\)](#page-17-1) so that space codes in the tail of a data field are data, not fill characters used to fill blanks in record when its actual length is shorter than the specified length.

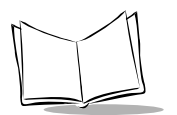

*PDT 1100 Terminal DLL Guide*

<span id="page-30-1"></span>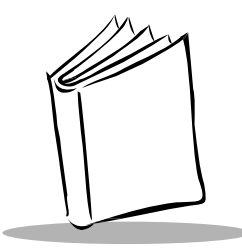

*Chapter 4 DLL Functions*

<span id="page-30-0"></span>Ir-Transfer Utility C DLL supports the following three functions:

- ! GetIt3cDllVersion() Gets the version of the current DLL.
- <span id="page-30-4"></span><span id="page-30-3"></span>! ExecIt3c() Transfers files.
- ! AbortIt3c() Aborts the current file transfer.

<span id="page-30-2"></span>You can call these functions from VC++4.0 or VB4.0. For VC++4.0, include "It3capi.h." For VB4.0, use the function "It3cw32d.dll" by writing the declare statement into "(General) (Declarations)" of the module file. For the instructions on how to use them, refer to the "It3cw32.bas" and sample programs.

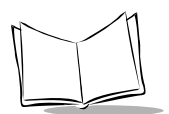

#### <span id="page-31-0"></span>**GetIt3cDllVersion()**

### <span id="page-31-1"></span>*Description*

Gets the version of the current DLL.

### <span id="page-31-5"></span><span id="page-31-2"></span>*Syntax*

```
For VC++4.0
char *GetIt3cDllVersion(char *Param);
```
For VB4.0

```
Declare Function GetIt3eDclVersion Lib "It3cw32c.dll"
                                  (ByVal Param As String) As String
```
where:

Param *=* Character string where the version character string of the DLL is to be stored. Sufficient length is required. If you are using VB4.0, use the String variable such as String(100." ") to reserve the memory area.

#### <span id="page-31-3"></span>*Returned value*

Parameter itself.

#### <span id="page-32-0"></span>**ExecIt3c()**

#### <span id="page-32-7"></span><span id="page-32-6"></span><span id="page-32-5"></span><span id="page-32-3"></span><span id="page-32-1"></span>*Description*

Uploads (receives) or downloads (sends) the designated file.

#### <span id="page-32-9"></span><span id="page-32-2"></span>*Syntax*

```
For VC++4.0typedef enum errorcode {
Er_NOERROR = 0, /* Communication ended normally. * /
Er_NOFILE = 1, /* Designated file not found. */
:
:
} Er;
Er ExecIt3c(HWND hWnd, char *Param, char *TransferFileName);
For VB4.0
Declare Function ExecIt3c Lib "It3cw32d.dll" (ByVal hWnd As Long,
ByVal Param As String, ByVal TransferFileName As String) As Long
        where:
                             hWnd = Sets the window handle that calls the DLL. If you are using 
                                      VB4.0, to call "ExecIt3c()" from the form, write
                                      "Me.hWnd" to display the dialogs and get the timer value.
                             Param = Sets the character string of the command switch for 
                                      customizing the file transfer. This character string contains 
                                      one file name and command switches separated by space 
                                      codes.
                                      (Example) c:\tmp\check.pd3 +P1 +B19200
                                      For details about file names, refer to Directory Path Names 
                                      and File Names on page 2-7. For command switches, refer 
                                      to Options on page 2-7.
                TransferFileName = Character string specifying the directory path name and file 
                                      name of the transferred file in sending or receiving. 
                                      Sufficient length is required.
                                      If you are using VB4.0, use the String variable such as 
                                      String(255." ") to reserve the memory area.
```
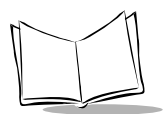

### <span id="page-33-1"></span><span id="page-33-0"></span>*Returned value*

- <span id="page-33-2"></span>For VC++4.0: Use "It3capi.h." for the Macro code (enum type) for the returned codes.
- For VB++4.0: Refer to "It3cw32.bas." for the returned code.

## <span id="page-34-0"></span>**AbortIt3c()**

#### <span id="page-34-1"></span>*Description*

Aborts the current file transmission.

#### <span id="page-34-6"></span><span id="page-34-2"></span>*Syntax*

```
For VC++4.0
int AbortIt3c(void);
```
For VB4.0 Declare Function AbortIt3c Lib "It3cw32d.dll" () As Long

#### <span id="page-34-3"></span>*Returned value*

This function returns the same value as an error code, showing the current file transfer status when it is called.

- <span id="page-34-4"></span>0 Was not transferring.
- 60 Was sending.
- 61 Was receiving.

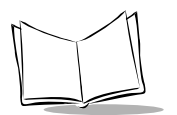

*PDT 1100 Terminal DLL Guide*

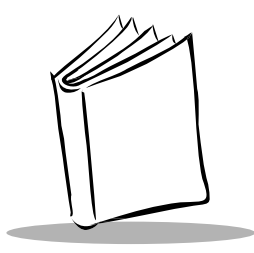

# *Appendix A Error Codes*

<span id="page-36-0"></span>If an error occurs during execution of Ir-Transfer Utility C or E DLL, one of the error codes from [Table 1-1](#page-36-1) is returned.

<span id="page-36-1"></span>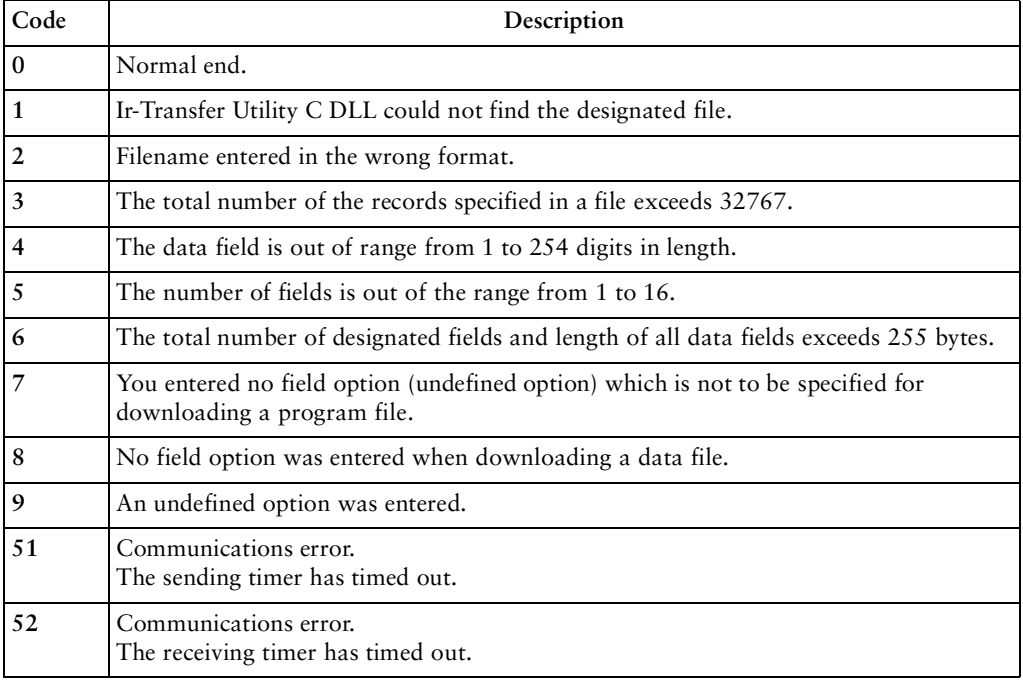

#### **Table 1-1. Error Codes**

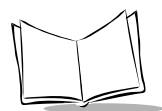

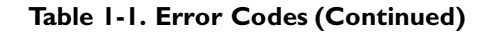

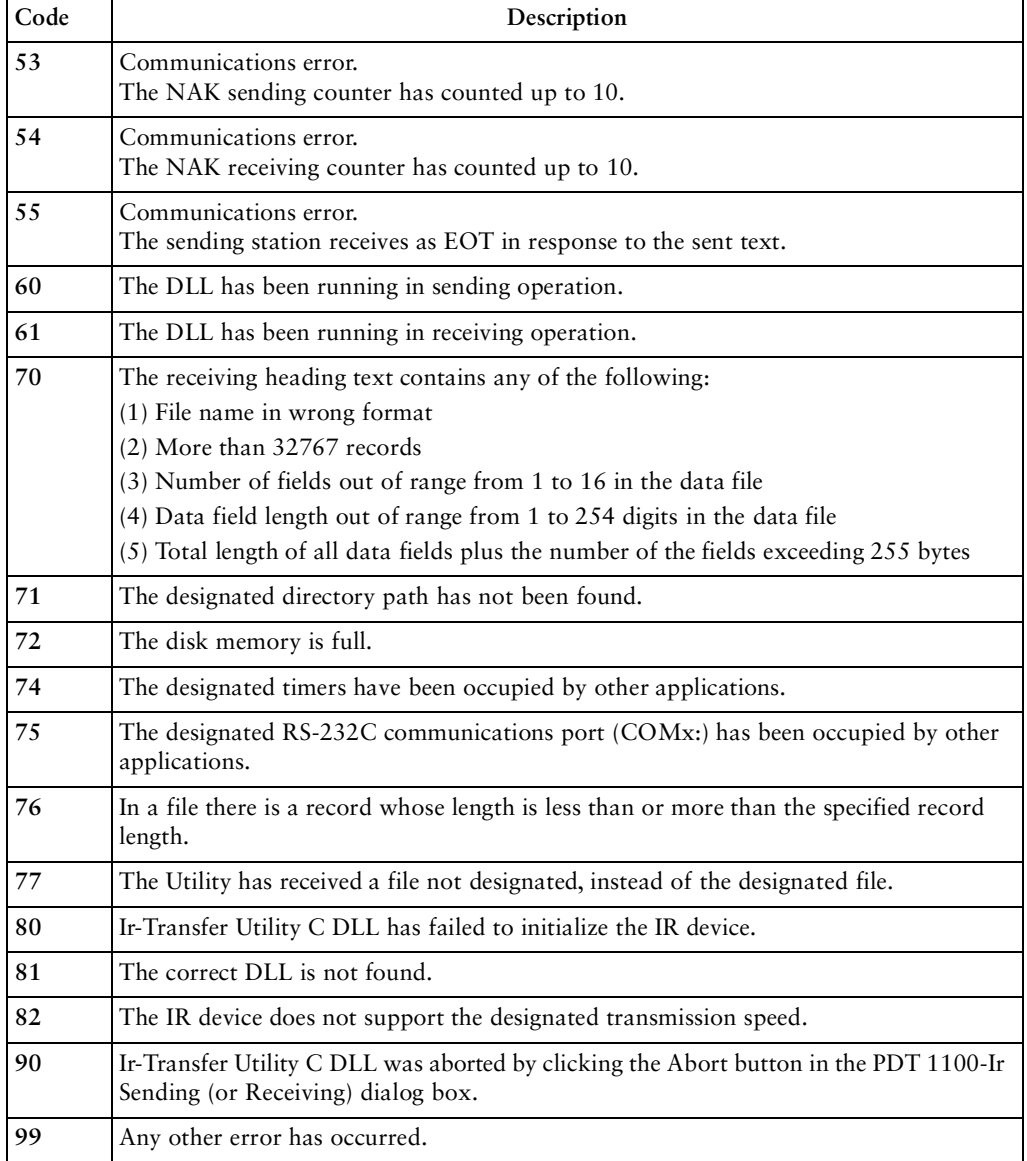

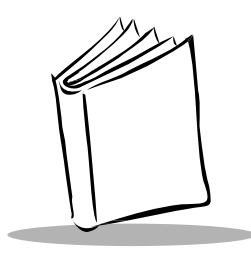

*Index*

#### **B**

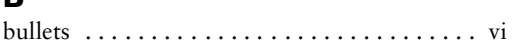

#### **C**

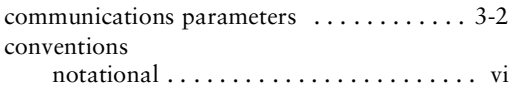

#### **D**

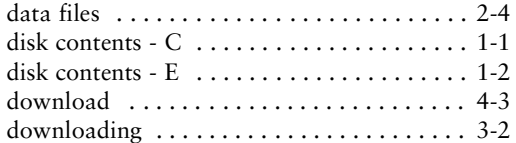

#### **E**

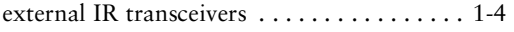

#### **F**

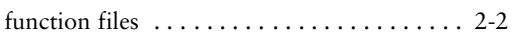

#### **I**

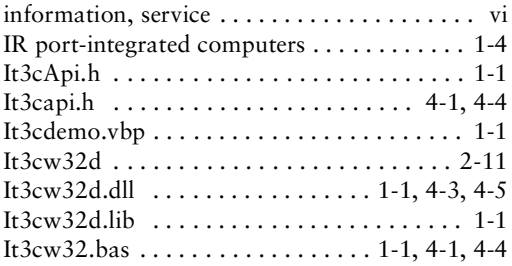

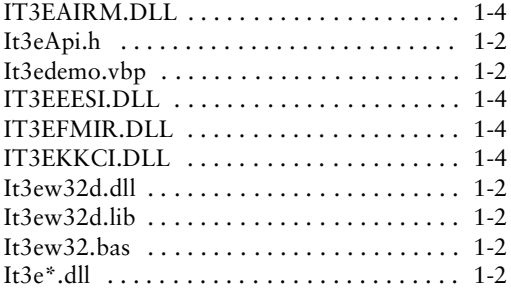

#### **M**

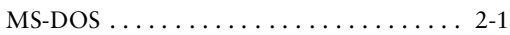

#### **N**

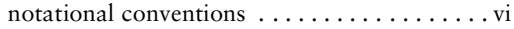

#### **O**

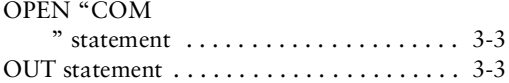

#### **P**

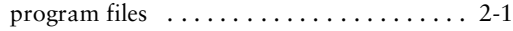

#### **R**

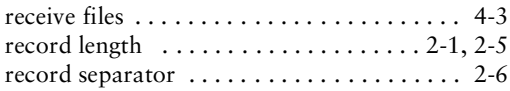

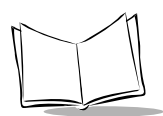

#### **S**

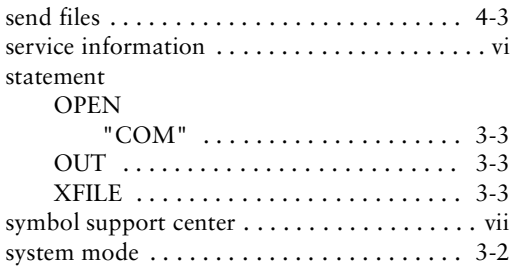

#### **U**

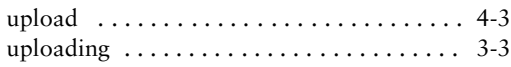

#### **V**

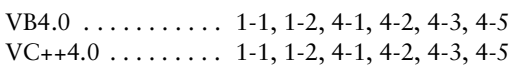

#### **W**

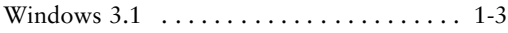

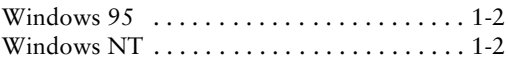

#### **X**

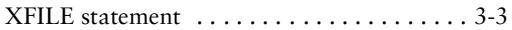

#### **Z**

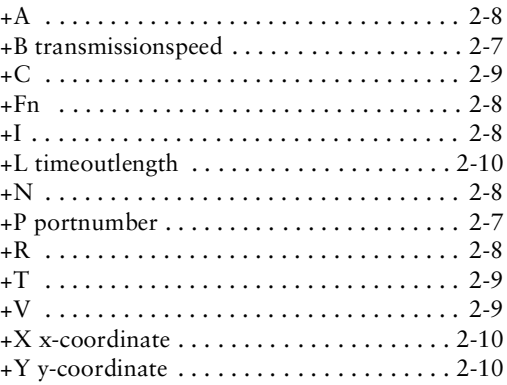

# **Tell Us What You Think...**

We'd like to know what you think about this Manual. Please take a moment to fill out this questionaire and fax this form to: (631) 738-3318, or mail to:

Symbol Technologies, Inc. One Symbol Plaza M/S B-4 Holtsville, NY 11742-1300 Attn: Technical Publications Manager

IMPORTANT: If you need product support, please call the appropriate customer support number provided. Unfortunately, we cannot provide customer support at the fax number above.

User's Manual Title: \_\_\_\_\_\_\_\_\_\_\_\_\_\_\_\_\_\_\_\_\_\_\_\_\_\_\_\_\_\_\_\_\_\_\_\_\_\_\_\_\_\_\_\_\_\_\_ (please include revision level)

How familiar were you with this product before using this manual?

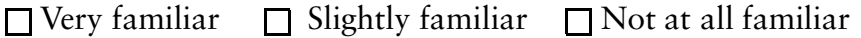

\_\_\_\_\_\_\_\_\_\_\_\_\_\_\_\_\_\_\_\_\_\_\_\_\_\_\_\_\_\_\_\_\_\_\_\_\_\_\_\_\_\_\_\_\_\_\_\_\_\_\_\_\_\_\_\_\_\_\_\_\_\_\_\_

\_\_\_\_\_\_\_\_\_\_\_\_\_\_\_\_\_\_\_\_\_\_\_\_\_\_\_\_\_\_\_\_\_\_\_\_\_\_\_\_\_\_\_\_\_\_\_\_\_\_\_\_\_\_\_\_\_\_\_\_\_\_\_\_

\_\_\_\_\_\_\_\_\_\_\_\_\_\_\_\_\_\_\_\_\_\_\_\_\_\_\_\_\_\_\_\_\_\_\_\_\_\_\_\_\_\_\_\_\_\_\_\_\_\_\_\_\_\_\_\_\_\_\_\_\_\_\_\_\_

\_\_\_\_\_\_\_\_\_\_\_\_\_\_\_\_\_\_\_\_\_\_\_\_\_\_\_\_\_\_\_\_\_\_\_\_\_\_\_\_\_\_\_\_\_\_\_\_\_\_\_\_\_\_\_\_\_\_\_\_\_\_\_\_\_ \_\_\_\_\_\_\_\_\_\_\_\_\_\_\_\_\_\_\_\_\_\_\_\_\_\_\_\_\_\_\_\_\_\_\_\_\_\_\_\_\_\_\_\_\_\_\_\_\_\_\_\_\_\_\_\_\_\_\_\_\_\_\_\_\_

Did this manual meet your needs? If not, please explain.

What topics need to be added to the index, if applicable?

What topics do you feel need to be better discussed? Please be specific.

What can we do to further improve our manuals?

Thank you for your input—We value your comments.

Free Manuals Download Website [http://myh66.com](http://myh66.com/) [http://usermanuals.us](http://usermanuals.us/) [http://www.somanuals.com](http://www.somanuals.com/) [http://www.4manuals.cc](http://www.4manuals.cc/) [http://www.manual-lib.com](http://www.manual-lib.com/) [http://www.404manual.com](http://www.404manual.com/) [http://www.luxmanual.com](http://www.luxmanual.com/) [http://aubethermostatmanual.com](http://aubethermostatmanual.com/) Golf course search by state [http://golfingnear.com](http://www.golfingnear.com/)

Email search by domain

[http://emailbydomain.com](http://emailbydomain.com/) Auto manuals search

[http://auto.somanuals.com](http://auto.somanuals.com/) TV manuals search

[http://tv.somanuals.com](http://tv.somanuals.com/)